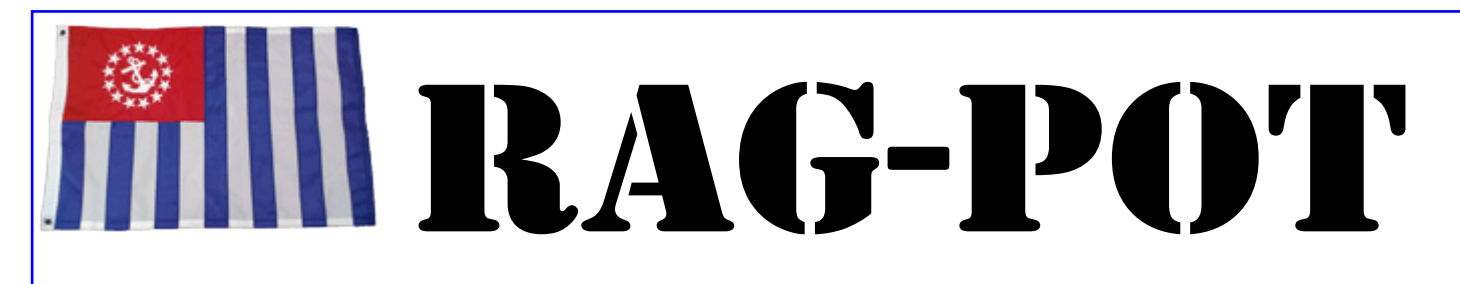

*Kennebec River Sail & Power Squadron's monthly newsletter Unit of the United States Power Squadrons* **DECEMBER 2016**

# **Commander's Message**

Here we are in the middle of the holiday season. What better time is there to get together with your Kennebec River friends and have a little holiday cheer? Our December meeting provides a casual atmosphere in which to share your favorite appetizer recipe (or just come to taste the offerings), have a nice dinner together and enjoy the fun of our "Yankee Swap" afterward. We always have a good time!

 At our last dinner, we had an opportunity to hear from our administrative officer (Harold Wood), our executive officer (Paul Dupuis) and our commander (me) with a description of our responsibilities of office. In March, at our change of watch, we need to fill these three positions to keep our bridge going. My hope is that you will be moved to help out your Squadron in one of these capacities and know that you will have plenty of support from the rest of our executive board. Call me (207)465- 3961 or send an email: gfiedler@roadrunner.com with suggestions, questions or concerns regarding these opportunities.

 Our Education Department is active as always. Some of the seminars they are offering sound interesting and require only a couple of hours of your time. Sign up!

Gini Fiedler

**Appetizer cook-off december 9!**

### Krsps calendar

**Monday Dec. 5, 2016** Exec. Board Meeting East Coast Mortgage Center St. Auburn 7 PM

- **Friday, Dec. 9, 2016 DINNER MEETING** Gardiner Lions' Club Gardiner, ME 6 pm Social, 7 pm Dinner
- **Monday, Jan. 2, 2017** Exec. Board Meeting Hayes Law Offices One Weston Ct. Augusta 7 PM
- **Friday, Jan. 13, 2017 DINNER MEETING** Rolandeau's Restaurant 755 Washington St.. Auburn 6 pm Social, 7 pm Dinner

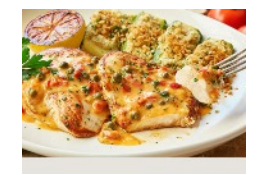

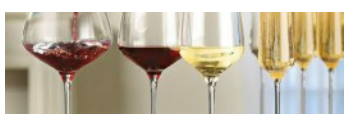

# **facebook Look for us on facebook!**

Our old Facebook presence has been replaced with a new page. Check it out under Kennebec River Sail & Power Squadron. Add pictures from events or post comments….it's *YOUR* organization and your page!! Have fun with it.

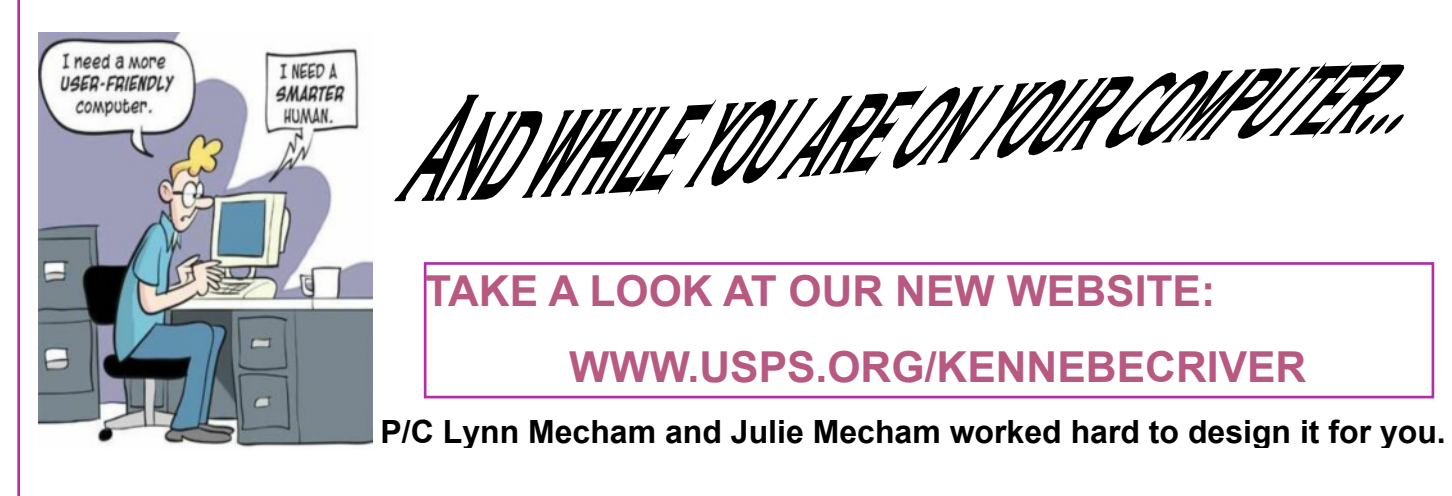

# **To brighten your day**

Steve Hayes found these online…..

## **The one about the magician and the captain's parrot:**

A magician was working on a cruise ship in the Caribbean. The audience would be different each week, so the magician allowed himself to do the same tricks over and over again. There was only one problem: The captain's parrot saw the shows each week and began to understand how the magician did every trick. Once he understood, he started shouting in the middle of the show:

"Look, it's not the same hat."

"Look, he is hiding the flowers under the table."

"Hey, why are all the cards the Ace of Spades?"

 The magician was furious but couldn't do anything; it was after all the captain's parrot. One day the ship had an accident and sank. The magician found himself adrift on a piece of wood in the middle of the ocean with the parrot, or course. They stared at each other with hate, but did not utter a word. This went on for a day, then another, and another. After a week the parrot said, "OK, I give up. What'd you do with the ship?"

## **More computer wisdom** by P/D/C John Little

#### **You just bought a new 128gb flash drive and it's ready to go, Right? Maybe not.**

#### **Why can't I copy large files over 4GB to my USB flash drive or SD card?**

The capacity of your external flash drive is large: 8GB, 16GB or more. There is enough free space on the drive. You can copy smaller files to the external drive. Yet, when you attempt to copy a large file, 4GB or more, Windows gives you an error message such as: There is not enough free space on the drive, or a similar statement. Sound familiar?

If you have experienced such a problem, chances are that your external drive is formatted with the FAT32 file system. This file system has a built-in limit on the size of the files it may contain. Although the total size of the files you can copy to a FAT32 drive could be as large as 2TB, or the physical capacity of the drive, whichever is smaller, the size of each individual file may not exceed 4GB. When the FAT32 system was designed no one anticipated that we would have such large files to transfer today. Or, that the system would be replaced by a more modern system.

Regardless, how can you resolve the issue? Easy: you need to replace the FAT32 system on the drive with a more modern one. Such as NTFS or exFAT. These newer file systems do not have the 4GB file size limitation.

#### **Which file system is better, NTFS or exFAT? Both are good, but which one you choose depends on how you are going to use the external drive or SD card.**

The NTFS system is supported by all modern versions of Windows including XP, 2000 or NT and it also supports many other functions not supported by FAT32: , i.e. file security, encryption compression, etc. Window devices such as Android tablet or a Mac computer would not be recognized and you would need to install additional software or tweak their settings, which makes quite a lot of work for the NTFS system.

The exFAT system is not as advanced as the NTFS, but it has more support on the non-Windows platforms. For example, Android phones and tablets as well as the recent versions of Mac OS support the exFAT devise pretty well. **Now the question is, how do I change from FAT32 to NTFS or exFAT format?**

Let's try the NTFS first. There are several ways to do this. If the drive card is empty or contains no important files, the easiest way is to use the Window's Format command. Specifically:

1. Attached the external drive to the computer, wait for Windows to recognize it and assign a new drive letter (such as E)

- 2. Open the computer folder and locate the drive letter assigned to the flash drive you want to format
- 3. Before continuing, open the folder in a window to make sure there it's empty or does not contain any important files. After you format a drive, ALL files are erased, take this opportunity to copy them to the hard drive or other drive.
- 4. If you are sure the external drive contains no important files, go back to the computer folder and right click on the external drive.
- 5. Select Format from the menu, and choose the formatting options:
- 6. Make sure to select NTFS in the File system dropdown list. That determines the kind of file the drive system should have. You may also want to select the Quick Format option, which should speed up the formatting process considerably.
- 7. Press Start, and Windows should warn you again about erasing existing information on the drive Click OK to start the format process.
- 8. If you selected the Quick Format option, the formatting should take no longer than a minute or two. As a result, you should have the same drive but now with the NTFS system on it

In addition to formatting a drive with NTFS file system, Windows also offers a way to convert a FAT32 file to NTFS. Consult the Window HELP center for more information on that procedure.

**What do I do if I want exFAT instead of NTFS?** The steps of change to exFAT are the same as for NTFS, you only need to select exFAT in the dropAttach file to an e-mail

down menu instead of NTFS (Step 6) Now you can transfer your large file without any limitation on size.

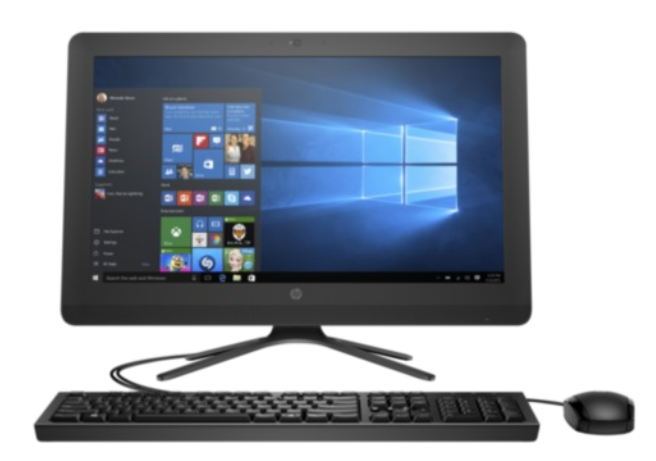

# SAFETY DEPARTMENT

Lt/C Ed Jones. AP, INC

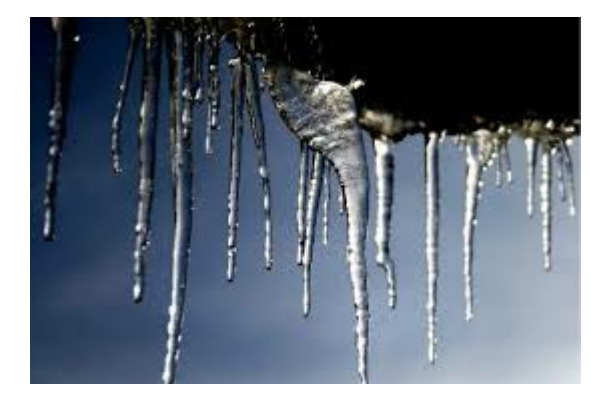

**Reminders for basic safety for all of us this winter…I want you around for the boating season of 2017!**

● **Put together a small "winter kit" for your car. It should include a collapsible shovel, small bag of kitty litter or sand, a flashlight and batteries, safety flare, safety vest, blanket and first aid kit. I packed mine in a small container that snaps.**

● **If you go outside, say, to get your mail, put on a pair of "foot grips." They give you traction and fit over your footwear. They will help prevent a fall.**

● **Spray the lower legs and wheels of your walker with cooking spray. This will prevent ice and snow buildup and maybe prevent a fall.**

● **Check your smoke and CO alarms. Make sure they are in good working order. Have extra batteries on hand. While checking them. Don't forget to check the fire extinguishers. Make sure they are good or REPLACE THEM.**

# EDUCATION OFFICER Lt/C Phyllis Jones, AP/IN

**I NEED YOUR HELP!!!**

**I am still trying to collect all educational handouts and course books to complete my inventory. There are outdated materials out there. I also need all the tools so we can have the total number available for future classes. We ordered more, only to find out that we didn't need to.**

**Please call or email me to make arrangements to get the materials you have on hand. A lot of materials are outdated and need to be made current. PLEASE HELP ME!!**

**Thank you. phyjones@myfairpoint.net 207-645-3109**

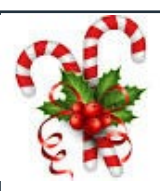

# **Holiday season already?**

## A note from Bert Glines

Well it's coming up to that all important time of the year. You know....with all the hustle, bustle and preparations. What will be your theme this year and how many to make, hot or cold? Yup, the APPETIZER COOK OFF is just around the corner. This year, any appetizer that you would like to make is open for judging. So start trying out recipes and bring your selection to the Holiday Dinner at the Gardiner Lions' Club on December 9<sup>th</sup>. We had a delicious time last year and the tradition continues!

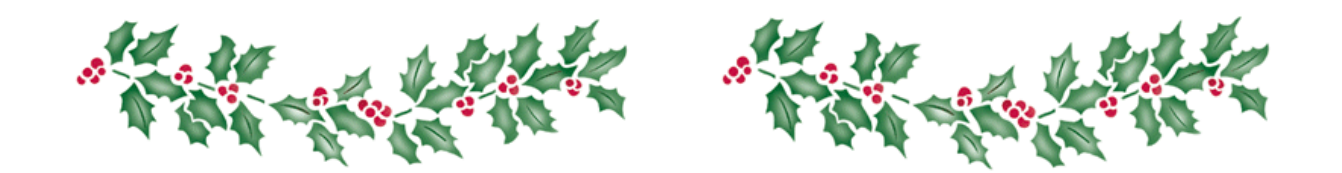

# **December Dinner**

Gardiner Lions Club (Route 201 behind the Armory)

Friday, December 9, 2017

6 pm social hour and appetizers

7 pm dinner

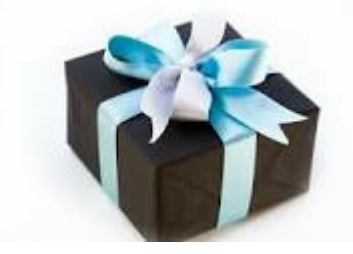

BYOB \$15

**Bring a wrapped, gender neutral gift for each attendee for our fun Yankee Swap.**

Be sure to make your reservations with Harold Wood:

hrwood@roadrunner.com or 623-1926 by

Tuesday, Dec. 6 at 7 pm